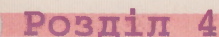

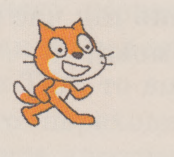

*Мал. 4.52.* **Сцена** з перешкодою

# **4.6. ЦИКЛИ З ПЕРЕДУМОВОЮ**

1. Що таке цикли?

2. Який вигляд має команда циклу з лічильником?

3. Шо таке тіло циклу?

## **ЦИКЛ З ПЕРЕДУМОВОЮ**

Розглянемо таку задачу.

**Задача.** Є діжка, відро і колодязь з водою. Використовуючи відро, наповнити діжку водою.

Ми вже розглядали аналогічну задачу на заповнення діжки водою. Але там було відомо, що діжка та відро порожні, а також ми знали їх місткість. Тому в тій задачі можна було одразу визначити, що для наповнення діжки команди тіла циклу потрібно виконати 5 разів.

Оскільки в цій задачі невідомо ні місткість діжки, ні місткість відра, чи є вода в діжці, чи діжка порожня, то аналогічний висновок тут зробити не можна.

Розглянемо виконавця із системою команд:

- 1. Наповнити відро водою з колодязя.
- **2.** Вилити воду з відра в діжку.
- 3. Перевірити умову «Діжка не повна?».

Алгоритм розв'язування цієї задачі для розглянутого виконавця матиме такий вигляд:

- 1. Перевірити умову «Діжка не повна?».
- **2.** Якщо результат виконання попередньої команди **Так,** виконати команду 3, **інакше** (тобто якщо результат виконання попередньої команди **Ні),** виконати команду **6.**
- 3. Наповнити відро водою з колодязя.
- 4. Вилити воду з відра в діжку.
- 5. Виконати команду 1.

170

6. Закінчити виконання алгоритму.

На малюнку 4.53 показано блок-схему цього алгоритму.

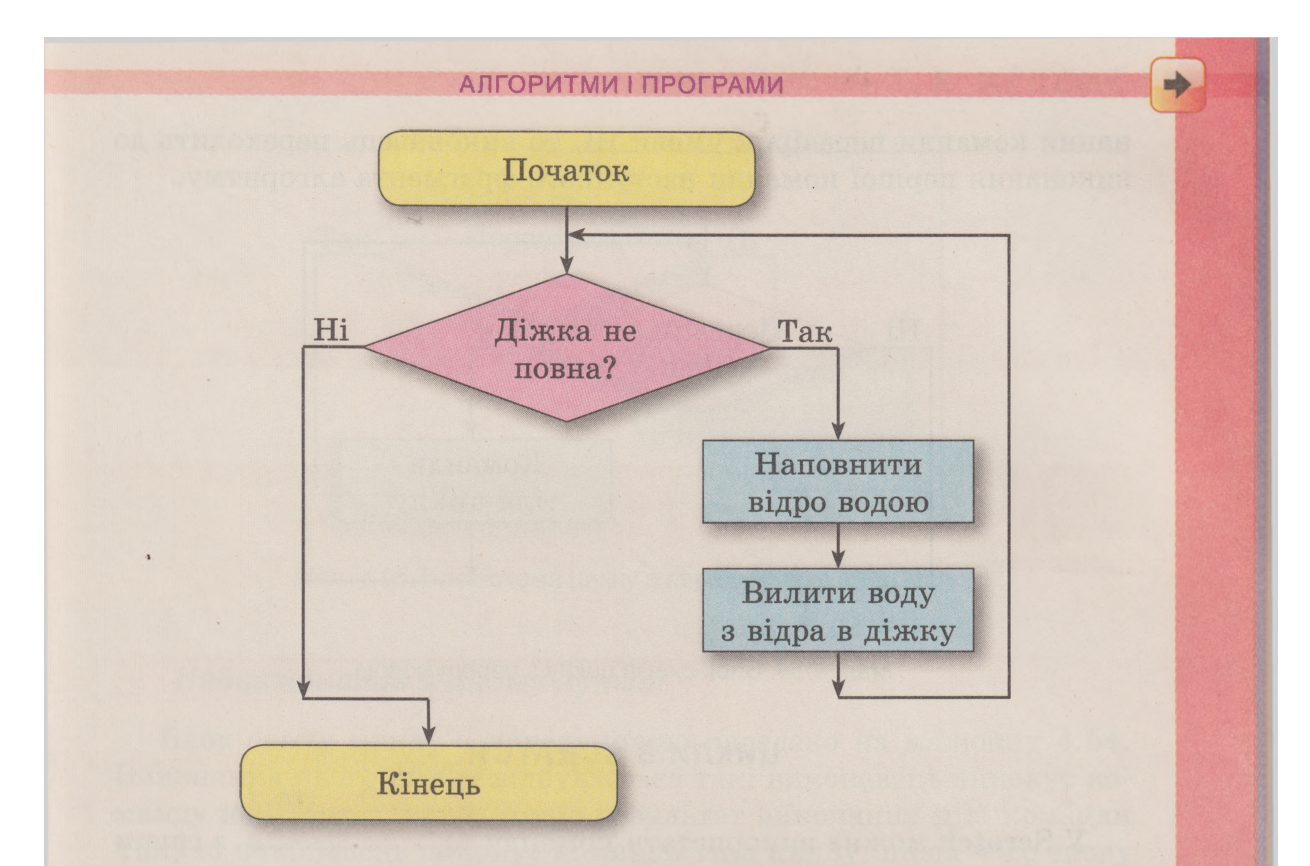

*Мал. 4.53.* Блок-схема алгоритму розв'язування задачі

У цьому алгоритмі команди 3-5 можуть бути виконані більше ніж один раз і тому утворюють тіло циклу. Чергове виконання чи невиконання цих команд залежить від результату виконання команди перевірки умови «Діжка не повна?» у команді 1. Якщо цей результат Так, то команди 3-5 виконуються ще раз, якщо ж **Ні,** то ці команди більше не виконуються.

#### *Звертаємо вашу увагу!*

**Команди тіла циклу саме** *«можуть бути виконані більше ніж один раз»,* **а не «***обов'язково виконуються більше ніж один раз».* Адже розміри відра і діжки можуть бути такі, що під час першого ж виливання води з відра в діжку вона наповниться і виконання алгоритму закінчиться.

Крім того, діжка може одразу бути повною. У такому разі команди тіла циклу *не виконуватимуться ж одного разу.*

Розглянутий вище цикл називають **циклом** з **передумовою.**

Загальний вигляд циклу з передумовою наведено на малюнку 4.54. Виконання цього циклу відбувається так: виконавець виконує команду перевірки умови; якщо результат виконання цієї команди Так, то виконавець виконує команди **тіла** циклу, після чого знову виконує команду перевірки умови; якщо ж результат виконання команди перевірки умови **Ні,** то виконавець переходить до виконання першої команди наступного фрагмента алгоритму.

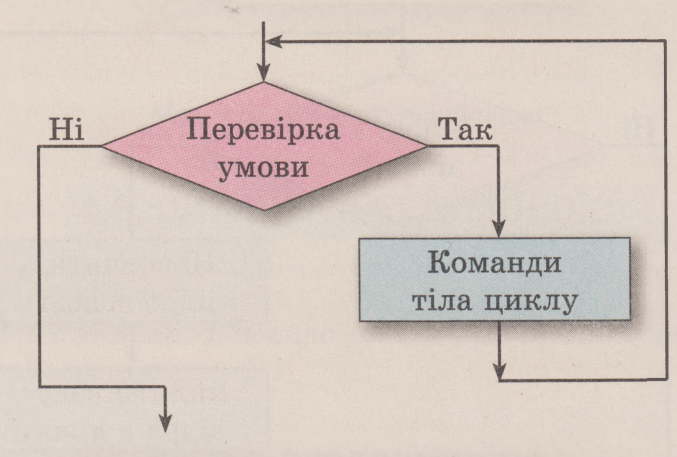

*Мал. 4.54.* Блок-схема циклу з передумовою

### **ЦИКЛИ В 5СВАТСН**

У **8сгаісЬ** можна використати команду *Щ&ШШЯШШШШЫк* з групи **Керувати** для організації циклу з передумовою.

Але, на відміну від традиційного циклу з передумовою, команди тіла циклу з передумовою в **8сгаісЬ** виконуватимуться, якщо результат виконання команди перевірки умови буде **Ні.** Якщо ж результат виконання команди перевірки умови буде Так, то команди тіла циклу виконуватися не будуть.

У загальному вигляді блок-схема команди циклу з передумовою в **8сгаісЬ** наведена на малюнку 4.55.

, виконуючи команду циклу з передумовою повторювати поки (<mark>саначення х ) < 20</mark>

переміститись на 10 кроків

172

**Розділ 4**

виконавець переміщуватиметься на **10** кроків, якщо він не доторкається до **границі.** Тільки-но виконавець доторкнеться до **границі,** виконання команди переміщення не відбудеться, і виконавець зупиниться біля границі.

У Scratch можна організувати виконання так званого безумов-

ного циклу. Для цього можна використати команду Команди тіла такого циклу будуть виконуватися до моменту на-

тиснення користувачем кнопки Зупини все у правому верхньому куті вікна, яке перериває виконання всього алгоритму.

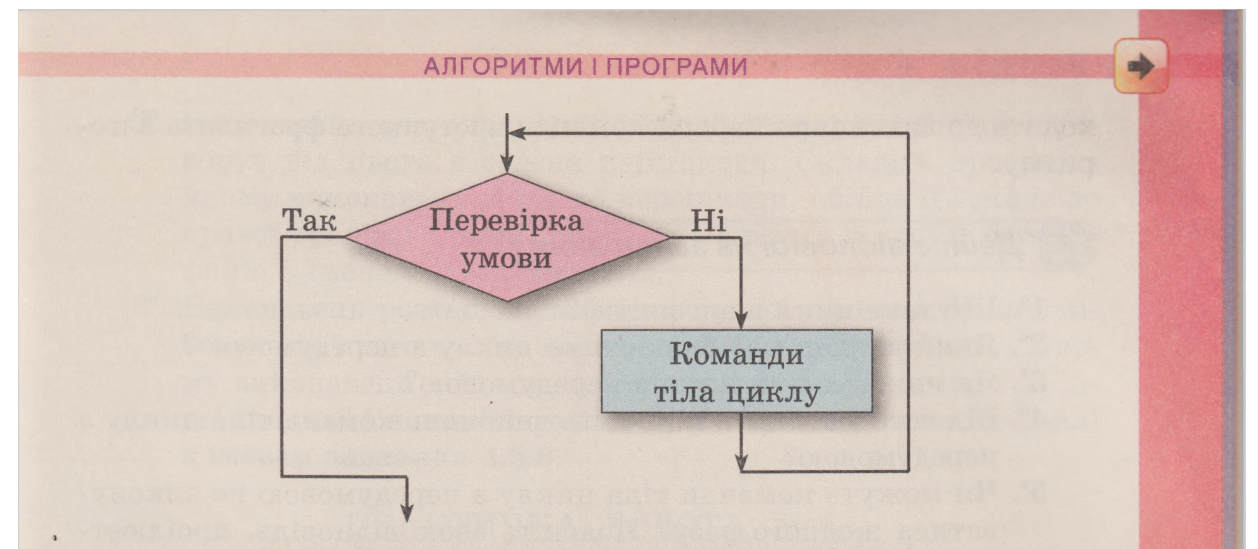

Мал. 4.55. Блок-схема циклу з передумовою в Scratch

## *Найважливіше в цьому пункті*

Блок-схему **циклу** з **передумовою** наведено на малюнку 4.54. Виконання цього циклу відбувається так: виконавець виконує **ко**манду **перевірки умови;** якщо результат виконання цієї команди **Так,** то виконавець виконує **команди тіла циклу,** після чого знову виконує **команду перевірки умови;** якщо ж результат виконання команди перевірки умови **Ні,** то виконавець переходить до виконання першої команди наступного фрагмента алгоритму.

Команди тіла циклу з передумовою саме *«можуть бути виконані більше ніж один раз»,* а не «*обов'язково виконуються більше ніж один раз».* Адже результат виконання команди перевірки умови перший раз може бути **Так,** а другий раз - **Ні,** і виконання циклу після цього припиняється.

Крім того, команди тіла циклу з передумовою можуть *не виконуватися жодного разу.* Адже результат виконання команди перевірки умови вже й першого разу може бути **Ні,** і виконання циклу одразу припиняється.

У **8сгаісЬ** для організації циклу з передумовою можна вико-

товторювати поки

### ристати команду Ц ристати команду Д з групи Керувати.

Блок-схему **циклу** з **передумовою** у **8сгаісЬ** наведено на малюнку 4.55. Виконання цього циклу відбувається так: виконавець виконує **команду перевірки умови;** якщо результат виконання цієї команди **Ні,** то виконавець виконує **команди тіла циклу,** після чого знову виконує **команду перевірки умови;** якщо ж результат виконання команди перевірки умови **Так,** то виконавець пере-

173

## **+ Розділ 4**

ходить до виконання першої команди наступного фрагмента алгоритму.

## *Дайте відповіді на запитання*

- 1°. Що таке цикл в алгоритмі?
- 2. Який вигляд має блок-схема циклу з передумовою?
- З\*. Як виконується цикл з передумовою?
- 4. Від чого залежить кількість виконань команд тіла циклу з передумовою?
- 5\*. Чи можуть команди тіла циклу з передумовою не викону-
- , ватися жодного разу? Поясніть свою відповідь, проілюструйте пояснення прикладами.
- 6\*. Чи може виконання циклу з передумовою ніколи не закінчитися? Поясніть свою відповідь, проілюструйте пояснення прикладами.
- 7\*. Що спільного і чим відрізняються цикл з лічильником і цикл з передумовою?
- 8\*. Який вигляд має блок-схема циклу з передумовою в Scratch?
- 9<sup>•</sup>. Як виконується цикл з передумовою в Scratch?
- 10°. Як організувати в Scratch безумовний цикл?

### *Виконайте завдання*

174

- 1\*. Порівняйте виконання слідування, розгалуження, циклу.
- 2\*. Порівняйте виконання циклу з лічильником і циклу з передумовою.
- 3. Петрик збирає їстівні гриби в кошик. Складіть блок-схему ^ наповнення кошика їстівними грибами.
- 14°. У касі кінотеатру залишилася певна кількість білетів на найближчий сеанс. Складіть блок-схему алгоритму продажу цих білетів.
	- 5°. Виконавець розташований біля лівої границі Сцени, праворуч від нього є зелена перешкода. Складіть проект, у якому виконавець дійде до перешкоди і зупиниться. Збережіть проект у вашій папці у файлі з іменем завдання 4.6.5.

*16°.* Виконавець розташований біля правої границі Сцени, ліворуч від нього є червона перешкода. Складіть проект, у якому виконавець дійде до перешкоди і зупиниться. Збережіть проект у вашій папці у файлі з іменем завдання 4.6.6.

#### АЛГОРИТМИ І ПРОГРАМИ

Виконавець розташований біля лівої границі **Сцени,** праворуч від нього є зелена перешкода. Складіть проект, у якому виконавець дійде до перешкоди, обійде її і дійде до правої границі **Сцени.** Збережіть проект у вашій папці у файлі з іменем **завдання 4.6.7.**

Виконавець розташований біля правої границі **Сцени,** ліворуч від нього є синя перешкода. Складіть проект, у якому виконавець дійде до перешкоди, обійде її і дійде до лівої границі **Сцени.** Збережіть проект у вашій папці у файлі з іменем завдання 4.6.8.

## ПРАКТИЧНА РОБОТА № 6

#### **«Складання і виконання алгоритмів із циклами»**

Увага! *Під час роботи з комп'ютером дотримуйтеся правил безпеки та санітарно-гігієнічних норм.*

- 1. Відкрийте середовище Scratch.
- **2.** Відкрийте файл **фон 6\_1** для **Сцени.**
- 3. Розмістіть на **Сцені** виконавця **Рибка.**
- 4. Складіть проект, у якому виконавець переміщується в горизонтальному напрямку до натиснення клавіші 1.
- **5.** Збережіть проект у вашій папці у файлі з іменем **практична 6\_1.**
- 6. Відкрийте файл **фон 6\_2** для **Сцени.**
- 7. Розмістіть двох виконавців біля протилежних границь **Сцени.**
- 8. Складіть проект, у якому виконавці рухаються назустріч один одному до натиснення клавіші Пропуск.
- **9.** Збережіть проект у вашій папці у файлі з іменем **практична 6\_2.**

175

10. Закрийте вікно середовища Scratch.